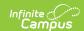

# WDE-600 Attendance and Membership Extract (Wyoming)

Last Modified on 03/11/2025 7:44 am CDT

Tool Search: WDE600

WDE600 collects statistics on student attendance, membership, and unexcused absences. This data is used in the Wyoming education resource block grant model. The report can be generated in a Summary format or a Detail format. The attendance data returned on both report types is the same. Additional student demographic data is reported on the Detail format. The Summary file is submitted to the state while the Detail file is typically used for auditing.

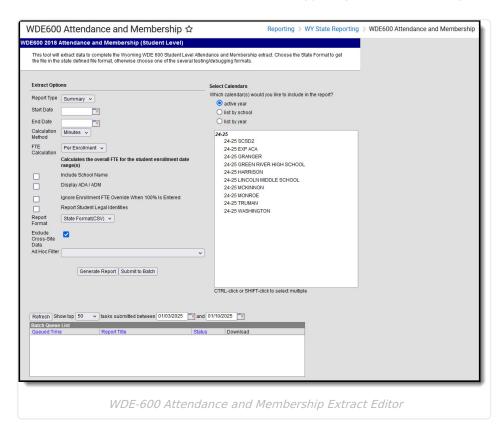

### Report Logic

- A record reports for each FTE calculation made when the student's enrollment is active during the extract Date Range, regardless of enrollment Type.
- Report runs for the entire Calendar year selected.

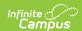

- Attendance counts apply towards FTE and ADM / ADA for a course when the following is true:
  - Course is in an instructional period
  - Course belongs to a period with both a Start Time and End Time entered
  - State Code is not blank
  - 'State Report Exclude' checkbox is not marked on the course
  - 'Attendance' checkbox is marked on the course
- Students marked 'State Exclude' are not included.
- The day is counted as a half day when a day has a Day Event coded 'HD, This value is included in the 'StudentAggregateMembership' and 'StudentAggregateAttendance' (when student attending on the day).
- **Summary Report only**: Enrollments are combined into a single record when fields 4-10 (StudentLastName StudentGender) and 15-20 (the race fields) are the same. Otherwise, separate records report.
- Concurrent Non-Primary enrollments active during a Primary enrollment must have the
   'StudentAggregateAttendance', 'StudentAggregateMembership', and
   'StudentAggregateUnexcusedAbsence' values included in the Primary enrollment (whether
   the 'Display ADA / ADM' checkbox is marked or not) when a Primary enrollment exists
  - For each date that both a Primary and Non-Primary enrollment are active between the extract editor Start Date and End Date, whether or not the Non-Primary enrollment belongs to the same calendarID as the Primary enrollment:
    - The 'StudentAggregateAttendance', 'StudentAggregateMembership', and 'StudentAggregateUnexcusedAbsence' that are associated with any Non-Primary enrollment must be applied to the Primary enrollment only.
    - When there is no Primary enrollment, the non-primary enrollments report as they are, without applying these field values to another enrollment.
  - Non-Primary enrollment in same calendar as Primary enrollment:
    - One record combined for the Primary and Non-Primary enrollment(s)
  - Non-Primary enrollment in DIFFERENT calendars as Primary enrollment:
    - When the concurrent Non-Primary enrollment is active for any days that do not have a Primary enrollment also active, the record for this Non-Primary enrollment must report with the correct 'StudentAggregateAttendance',
      - 'StudentAggregateMembership', and 'StudentAggregateUnexcusedAbsence' that applies only to this Non-Primary enrollment
  - When the concurrent Non-Primary enrollment has all active days covered by a Primary enrollment, the record for this concurrent Non-Primary enrollment MUST NOT REPORT (since it would show "0.000" in all of 'StudentAggregateAttendance',
    - 'StudentAggregateMembership', and 'StudentAggregateUnexcusedAbsence').

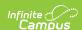

- When a student has more than one enrollment, where the enrollment(s) has a Resident District or Resident School not matching their enrollment district or school and one of their other reported enrollments, an additional record is reported in all variations of this report.
- Periods on the Period Schedule with the 'Responsive' checkbox marked are ignored and do not count toward FTE.

# **Report Editor**

The following defines the options available on the WDE-600 Attendance and Membership Report editor.

| Field              | Description                                                                                                    |  |
|--------------------|----------------------------------------------------------------------------------------------------|--|
| Report Type        | Drop list options:  • Summary (Format required by the Department of Education)  • Detail (For auditing purposes)                                                                                                    |  |
|                    | WDE-600 does not collect the start and end enrollment dates or FTE. However, an audit report has been created to help auditors in Wyoming determine if the Summary (State) report is correct. All enrollments are calculated so that start and end dates along with the FTE value determine the consolidated ADA, ADM, and Unexcused values are correct.                                                                                                   |  |
| Start Date         | The first date of attendance data. Enter dates in <i>mmddyy</i> format or use the calendar icon to select a date.                                                                                                    |  |
| End Date           | The last date of attendance data. Enter dates in <i>mmddyy</i> format or use the calendar icon to select a date.                                                                                                    |  |
| Calculation Method | <ul> <li>Drop list options:         <ul> <li>Minutes (default)</li> <li>Calculates the overall FTE for the student enrollment date range(s)</li> <li>When enrollment days overlap, the overall FTE is determined during the enrollment date range and then applied to the overlapping enrollment dates.</li> </ul> </li> <li>Per Day         <ul> <li>Calculates the FTE per specific day and the student enrollment date range(s).</li> </ul> </li> </ul> |  |

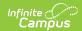

| FTE Calculation                                           | <ul> <li>Per Enrollment (<i>default</i>): Calculates the FTE based on overall student enrollment dates.</li> <li>Periods: Calculates FTE using the day the student is enrolled, whether or not enrollment days overlap.</li> </ul>   |  |
|-----------------------------------------------------------|----------------------------------------------------------------------------------------------------|--|
| Include School Name                                       | Displays the school name before all other data elements when checked.                                                                                                    |  |
| Display ADA / ADM                                         | Includes the three Aggregate Attendance fields at the end of the extract to report the total divided by the number of attendance days when checked. See field logic below for more information.                                      |  |
| Ignore Enrollment FTE<br>Override When 100%<br>Is Entered | Enrollment FTE Override is not consider when 100% is entered and the checkbox is marked.                                                                                                    |  |
| Report Student Legal<br>Identities                        | Demographics fields report from Census > People > Identities > Active Identity > Protected Identity Information when the checkbox is marked.                                                                                         |  |
| Report Format                                             | Selection determines how the report generates.  • State Format (CSV) (default)  • XML  • HTML                                                                                                    |  |
| Exclude Cross-Site  Data                                  | If cross-site enrollment functionality is enabled at the district level, the <b>Exclude Cross-Site Data</b> checkbox will display (defaults to checked). Deselect if you want cross-site data included in the report to display.     |  |
| Ad Hoc Filter                                             | Select an Ad hoc filter to limit report results to students that meet filter requirements.                                                                                                    |  |
| Select Calendars                                          | Selection indicates from which school and school year data is reported.                                                                                                    |  |
| Report Generation                                         | The report can be marked to generate immediately using the <b>Generate Extract</b> button or can be marked to generate at a later time using the <b>Submit to Batch</b> button. See the Batch Queue article for additional guidance. |  |

# **Generating the WDE-600 Report**

- 1. Select the **Report Type** from the dropdown list.
- 2. Enter the **Start Date** of the report.
- 3. Enter an **End Date** for the report.

Leave the start and end date fields blank on this report editor to return data for the entire year.

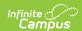

- 4. Select a **Calculation Method** to determine whether attendance calculations use *Minutes* or *Periods*.
- 5. Select an FTE Calculation.
- 6. Mark Include School Name to report School Name as the first field of the report.
- Mark **Display ADA/ADM** to include the average daily attendance and average daily membership fields.
- Mark the Ignore Enrollment FTE Override when 100% is Entered checkbox if students
  with a School Membership FTE Override value of 100 entered on their enrollment should be
  calculated as null.
- 9. Mark if Demographics fields should **Report Student Legal Identities**.
- 10. Select the **Report Format**.
- 11. If cross-site enrollment functionality is enabled at the district level, the **Exclude Cross-Site**Data checkbox will display (defaults to checked). Deselect if you want cross-site data included in the report display.
- 12. Select an **Ad hoc Filter** to limit results to a pre-defined filter.
- 13. Select the Calendar(s) to include on the report.
- 14. Click **Generate Report** to view the report in the selected format or **Submit to Batch** to schedule when the report will generate.

# **Example WDE-600 Reports**

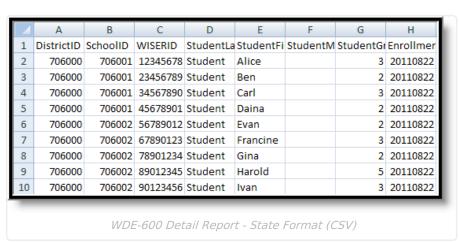

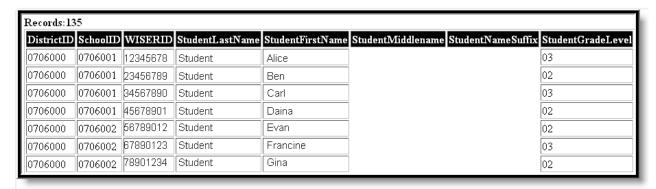

WDE-600 Summary Report - HTML Format

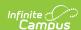

```
<WDEAttendanceMembershipExtract>
   <record DistrictID="0706000" SchoolID="0706001" WISERID="12345678 "</pre>
     StudentLastName="Student StudentFirstName="Alice" :
     StudentMiddlename="" StudentGradeLevel="03"
     EnrollmentStartDate="20110822" EnrollmentEndDate="" FTEValue="100.000"
     StudentAggregateAttendance="155.000"
     StudentAggregateMembership="155.000"
     StudentAggregateUnexcusedAbsence="0.000" />
   <record DistrictID="0706000" SchoolID="0706001" WISERID="23456789"</pre>
     StudentLastName="Student" StudentFirstName=".Ben"
     StudentMiddlename="" StudentGradeLevel="02"
     EnrollmentStartDate="20110822" EnrollmentEndDate="" FTEValue="100.000"
     StudentAggregateAttendance="155.000"
     StudentAggregateMembership="155.000"
     StudentAggregateUnexcusedAbsence="0.000" />
                    WDE-600 Detail Report - XML Format
```

#### **Report Layout**

#### **Detail Format**

Demographics fields report from Census > People > Identities > Active Identity > Protected Identity Information if the **Report Student Legal Identities** checkbox is marked.

| <b>Element Name</b> | Description and Format                                                                                                    | Location                                                                                                    |
|---------------------|----------------------------------------------------------------------------------------------------|----------------------------------------------------------------------------------------------------|
| School Name         | The name of the school Displays before all other data elements when the 'Include School Name' box is checked on the report editor.  Alphanumeric                                                    | School Information > Name school.name                                                                                                    |
| District ID         | The WDE 7-digits ID for the district submitting the student's data  Reports from the Resident District field on enrollments if entered. Otherwise reports State District Number.  Numeric, 7 digits | Enrollments > State Reporting Fields > Resident District  District Information > State District Number  Enrollment.residentDistrict district.ncesDistrictID |

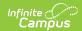

| <b>Element Name</b>    | Description and Format                                                                                                    | Location                                                                                                    |
|------------------------|----------------------------------------------------------------------------------------------------|----------------------------------------------------------------------------------------------------|
| School ID              | The WDE 7-digit ID for the school of the student's enrollment  Reports from the Resident School field on enrollments if entered. Otherwise, reports State School Number.  Numeric, 7 digits | Enrollments > State Reporting Fields > Resident School  School Information > State School Number  Enrollment.residentDistrict School.ncesSchoolID |
| Student WISER ID       | The WDE 8-digit state-assigned student record identifier.  Numeric, 8 digits                                                                                                    | Demographics > Student State ID person.studentNumber                                                                                              |
| Student Last<br>Name   | Student's last name.  Alphanumeric, 40 characters                                                                                                    | Demographics > Last<br>Name<br>identity.lastName                                                                                                  |
| Student First<br>Name  | Student's first name.  Alphanumeric, 35 characters                                                                                                    | Demographics > First<br>Name<br>identity.firstName                                                                                                |
| Student Middle<br>Name | Student's middle name.  Alphanumeric, 30 characters                                                                                                    | Demographics > Middle<br>Name<br>identity.middleName                                                                                              |
| Student Grade<br>Level | The grade level of the student's current enrollment.  Alphanumeric, 4 characters                                                                                                    | Enrollment > Grade enrollment.grade                                                                                                    |
| Asian Race             | Federal race/ethnicity determination of student being considered as Asian.  Alphanumeric, 1 character                                                                                       | Demographics > Race/Ethnicity identity.raceEthnicity                                                                                              |

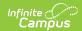

| Element Name             | Description and Format                                                                                                    | Location                                             |
|--------------------------|----------------------------------------------------------------------------------------------------|------------------------------------------------------|
| Black Race               | Federal race/ethnicity determination of student being considered as Black.  Alphanumeric, 1 character                                                                                                    | Demographics > Race/Ethnicity identity.raceEthnicity |
| Indian Race              | Federal race/ethnicity determination of student being considered as Indian.  Alphanumeric, 1 character                                                                                                    | Demographics > Race/Ethnicity identity.raceEthnicity |
| Pacific Islander<br>Race | Federal race/ethnicity determination of student being considered as Pacific Islander.  Alphanumeric, 1 character                                                                                                    | Demographics > Race/Ethnicity identity.raceEthnicity |
| White Race               | Federal race/ethnicity determination of student being considered as White.  Alphanumeric, 1 character                                                                                                    | Demographics > Race/Ethnicity identity.raceEthnicity |
| Hispanic<br>Ethnicity    | Federal race/ethnicity determination of student being considered as Hispanic.  Alphanumeric, 1 character                                                                                                    | Demographics > Race/Ethnicity identity.raceEthnicity |
| FTE Start Date           | The start date of the FTE calculation.  Displays when the 'Per Day' option is selected under FTE Calculation on the report editor.  Date field, 8 characters MMDDYYYY                                                                                                    |                                                      |
| FTE End Date             | The end date of the FTE calculation.  Displays when the 'Per Day' option is selected under FTE Calculation on the report editor.  When FTE Override NOT = Null, reports the earliest of the following:  1. The last instructional day of the calendar 2. The enrollment End Date 3. The extract editor End Date |                                                      |

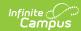

| <b>Element Name</b> | Description and Format                                                                                                    | Location                                                |
|---------------------|----------------------------------------------------------------------------------------------------|---------------------------------------------------------|
| Enrollment<br>Start | Start date of every enrollment record in the calendar year.                                                                                                    | Enrollment > Start Date enrollment.startDate            |
|                     | Date field, 8 characters MMDDYYYY                                                                                                    |                                                         |
| Enrollment End      | End date of every enrollment record in the calendar year.                                                                                                    | Enrollment > End Date enrollment.endDate                |
|                     | Date field, 8 characters MMDDYYYY                                                                                                    |                                                         |
| FTE Value           | Percentage of time the student is enrolled in the school.                                                                                                    | Enrollments > State Reporting > Membership FTE Override |
|                     | <ol> <li>Reports the FTE Value for that enrollment record when Membership FTE Override NOT = Null.</li> <li>When Membership FTE Override = Null, Campus calculates the FTE of the student based on their rostered periods or minutes in their eligible courses DIVIDED BY the student's total enrollment instructional periods or minutes (depending on extract editor selection).</li> </ol> | enrollment.FTE                                          |
|                     | Course period / minutes are not included when the course enrolled has any of the following:  1. Course is not in an instructional period 2. Course does not belong to a period with both a Start Time and End Time entered 3. Course > State Code is BLANK 4. Course > State Exclude is checked 5. Course > Attendance is NOT checked                                                         |                                                         |
|                     | <ul> <li>Per Day:         <ul> <li>Each day in the extract date range is individually calculated. Days with the same FTE are grouped together, so multiple FTEs per enrollment are possible.</li> </ul> </li> </ul>                                                                                                    |                                                         |
|                     | <ul> <li>Per Enrollment:         <ul> <li>All periods or minutes in the extract date range are combined and then calculated as a whole. Each enrollment has one calculated FTE.</li> </ul> </li> </ul>                                                                                                    |                                                         |
|                     | When FTEValue is 80.000 or higher, it rounds to                                                                                                    |                                                         |

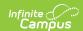

| Element Name | 100.000.  Description and Format The combined FTE from across all enrollments                                                                                                    | Location |
|--------------|----------------------------------------------------------------------------------------------------|----------|
|              | active in the extract editor date range may not exceed 1.000 (100%).  • Adjusts down the enrollment with a Service Type NOT = P, prioritized by the latest Start Date that has Service Type NOT = P.  • When there are no enrollments with Service Type NOT = P, adjust enrollments as necessary to cause the SUM of student records to be <= 1.000, starting with the enrollment with the latest Start Date.  Numeric, 9 digits |          |
| Actual FTE   | The actual FTE of the student. A student may only report a maximum of 100 FTE from across an enrollment date range (including 1 or more enrollment records).  • Report the non-adjusted FTE whether or not the FTEValue has been adjusted.                                                                                                    |          |

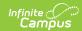

| <b>Element Name</b>                | Description and Format                                                                                                    | Location                                          |
|------------------------------------|----------------------------------------------------------------------------------------------------|---------------------------------------------------|
| Student<br>Aggregate<br>Attendance | Aggregate number of days the student was present during the days of operation.  Calculates by <i>Minutes</i> or by <i>Periods</i> based on the Calculation Method selected in the extract editor.                                                                                                    | Calendar Information > Days / Periods  Attendance |
|                                    | For Per Day and Per Enrollment FTE Calculations:  • For each day in the extract date range  • Calculate the (# of periods absent / #  of periods rostered in eligible  courses) * (FTE Value / 100) * .5 if  half day or 1 if full  • Sum the result of the above  calculated days  • Membership (DE12) minus calculated  result from above  • When 'Display ADA / ADM' =  Checked:  • Divide by the number of  instructional days (half days  count as .5) in the extract date  range |                                                   |
|                                    | <ul> <li>Half day determination</li> <li>A .5 day is determined when a Day Event exists on the Day with a Day Event Type = HD.</li> </ul>                                                                                                    |                                                   |
|                                    | Decimal, 6 characters                                                                                                    |                                                   |

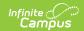

| Element Name                 | Description and Format                                                                                                    | Location                                         |
|------------------------------|----------------------------------------------------------------------------------------------------|--------------------------------------------------|
| Student Aggregate Membership | Aggregate number of days the student was present for the days of operation plus the aggregate number of days the student was absent for the days of operation. When a student is absent more than ten consecutive calendar days, all those days beyond ten are deleted. A student who withdraws is dropped from membership the day after withdrawal.  Calculates by Minutes or by Periods based on the Calculation Method selected in the extract editor.  For each day in the extract date range:  1. Multiply the FTE Value by the instructional day value (1.0 for whole day, .5 for half day)  2. Sum the results for all days  3. When 'Display ADA / ADM' = Checked:  • Divide by the number of instructional days (half days count as .5) in the extract date range  Half day determination  • A .5 day is determined when a Day Event exists on the Day with a Day Event Type = HD.  Decimal, 6 characters | Calendar Information > Days / Periods Attendance |

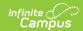

| <b>Element Name</b>                           | Description and Format                                                                                                    | Location                                          |
|-----------------------------------------------|----------------------------------------------------------------------------------------------------|---------------------------------------------------|
| Student<br>Aggregate<br>Unexcused<br>Absences | Aggregate number of days the student was absent, as defined by the local board of trustees, of any student required to attend school when such absence is not excused to the satisfaction of the board of trustees by the parent, guardian, or other person having control of such student. The format change is to accommodate for the Unexcused Absences for > 99 days.  Calculates by Minutes or by Periods based on the Calculation Method selected in the extract editor.  For Per Day and Per Enrollment FTE Calculations:  • For each day in the extract date range:  • Calculate the (# of periods Absent Unexcused / # of periods rostered in eligible courses) * (FTE Value / 100) *  .5 if half day or 1 if full  • Sum the result of the above calculated days  • When 'Display ADA / ADM' =  Checked:  • Divide by the number of instructional days (half days count as .5) in the extract date range  Half day determination  • A .5 day is determined when a Day Event exists on the Day with a Day Event Type = HD.  Decimal, 6 characters | Calendar Information > Days / Periods  Attendance |

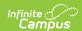

| <b>Element Name</b>                  | Description and Format                                                                                                    | Location                                            |
|--------------------------------------|----------------------------------------------------------------------------------------------------|-----------------------------------------------------|
| Student Aggregate Attendance Offsite | This field aggregates student attendance recorded for remote learning. Attendance calculates to the nearest thousandth. Only days that fall on or between the Start and End Dates entered in the extract editor are reported.  Attendance events are counted if one of the following applies:  • The student is assigned to a Blended Learning Group on that day.  • The day has a Day Event mapped in the Attribute/Dictionary to a Standard Code of RL: Remote Learning  • The student has an attendance code assigned to all instructional periods in the day with a State Code of RL: Remote Learning. In this scenario, the attendance | Blended Learning Blended Learning Group Assignments |
|                                      | calculation follows the Calculation Method and FTE Calculation selected on the extract editor.  Numeric, 3 digits                                                                                                    |                                                     |

#### **Summary Format**

Demographics fields report from Census > People > Identities > Active Identity > Protected Identity Information if the **Report Student Legal Identities** checkbox is marked.

| <b>Element Name</b> | Description and Format                                                                                                    | Location                              |
|---------------------|----------------------------------------------------------------------------------------------------|---------------------------------------|
| School Name         | The name of the school.  Displays before all other data elements when the 'Include School Name' box is checked on the report editor.  Alphanumeric | School Information > Name school.name |

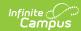

| Element Name           | Description and Format                                                                                                    | Location                                                                                                    |
|------------------------|----------------------------------------------------------------------------------------------------|----------------------------------------------------------------------------------------------------|
| District ID            | The WDE 7-digits ID for the district submitting the student's data  Reports from the Resident District field on enrollments if entered. Otherwise reports State District Number.  Numeric, 7 digits | Enrollments > State Reporting Fields > Resident District  District Information > State District Number  Enrollment.residentDistrict district.ncesDistrictID |
| School ID              | The WDE 7-digit ID for the school of the student's enrollment  Reports from the Resident School field on enrollments if entered. Otherwise, reports State School Number.  Numeric, 7 digits         | Enrollments > State Reporting Fields > Resident School  School Information > State School Number  Enrollment.residentDistrict School.ncesSchoolID           |
| Student WISER ID       | The WDE 8-digit state-assigned student record identifier.  Numeric, 8 digits                                                                                                    | Demographics > Student State ID  person.studentNumber                                                                                                    |
| Student Last<br>Name   | Student's last name.  Alphanumeric, 40 characters                                                                                                    | Demographics > Last<br>Name<br>identity.lastName                                                                                                    |
| Student First<br>Name  | Student's first name  Alphanumeric, 35 characters                                                                                                    | Demographics > First<br>Name<br>identity.firstName                                                                                                    |
| Student<br>Middle Name | Student's middle name.  Alphanumeric, 30 characters                                                                                                    | Demographics > Middle<br>Name<br>identity.middleName                                                                                                    |

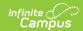

| <b>Element Name</b>      | Description and Format                                                                | Location                              |
|--------------------------|---------------------------------------------------------------------------------------|---------------------------------------|
| Student Name<br>Suffix   | Indication of the student being a Sr., Jr., III, IV, etc.                             | Demographics > Suffix identity.suffix |
|                          | Alphanumeric, 50 characters                                                           |                                       |
| Student Grade<br>Level   | The grade level of the student's current enrollment                                   | Enrollment > Grade enrollment.grade   |
|                          | Alphanumeric, 4 characters                                                            | emonnent.grade                        |
| Student Date of Birth    | Student's date of birth                                                               | Demographics > Birth Date             |
|                          | Date field, 8 characters, MMDDYYYY                                                    | identity.birthdate                    |
| Student<br>Gender        | Student's gender                                                                      | Demographics > Gender identity.gender |
|                          | Alphanumeric, 1 character M or F                                                      |                                       |
| Asian Race               | Federal race/ethnicity determination of student being considered as Asian.            | Demographics > Race/Ethnicity         |
|                          | Alphanumeric, 1 character                                                             | identity.raceEthnicity                |
| Black Race               | Federal race/ethnicity determination of student being considered as Black.            | Demographics > Race/Ethnicity         |
|                          | Alphanumeric, 1 character                                                             | identity.raceEthnicity                |
| Indian Race              | Federal race/ethnicity determination of student being considered as Indian.           | Demographics > Race/Ethnicity         |
|                          | Alphanumeric, 1 character                                                             | identity.raceEthnicity                |
| Pacific<br>Islander Race | Federal race/ethnicity determination of student being considered as Pacific Islander. | Demographics > Race/Ethnicity         |
|                          | Alphanumeric, 1 character                                                             | identity.raceEthnicity                |

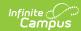

| <b>Element Name</b>          | Description and Format                                                                                                    | Location                                             |
|------------------------------|----------------------------------------------------------------------------------------------------|------------------------------------------------------|
| White Race                   | Federal race/ethnicity determination of student being considered as White.                                                                                                    | Demographics > Race/Ethnicity identity.raceEthnicity |
|                              | Alphanumeric, 1 character                                                                                                    | identity.raceEtimicity                               |
| Hispanic<br>Ethnicity        | Federal race/ethnicity determination of student being considered as Hispanic.                                                                                                    | Demographics > Race/Ethnicity                        |
|                              | Alphanumeric, 1 character                                                                                                    | identity.hispanicEthnicity                           |
| Student Aggregate Attendance | Aggregate number of days the student was present during the days of operation.                                                                                                    | Calendar Information > Days / Periods                |
|                              | Calculates by <i>Minutes</i> or by <i>Periods</i> based on the Calculation Method selected in the extract editor.                                                                                                    | Attendance                                           |
|                              | For Per Day and Per Enrollment FTE Calculations:  • For each day in the extract date range  • Calculate the (# of periods absent / # of periods rostered in eligible courses)  * (FTE Value / 100) * .5 if half day or 1 if full  • Sum the result of the above calculated days  • Membership (DE12) minus calculated result from above  • When 'Display ADA / ADM' = Checked:  • Divide by the number of instructional days (half days count as .5) in the extract date range  Half day determination  • A .5 day is determined when a Day Event exists on the Day with a Day Event Type = HD.  Decimal, 6 characters |                                                      |

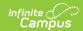

| <b>Element Name</b>                | Description and Format                                                                                                    | Location                                          |
|------------------------------------|----------------------------------------------------------------------------------------------------|---------------------------------------------------|
| Student<br>Aggregate<br>Membership | Aggregate number of days the student was present for the days of operation plus the aggregate number of days the student was absent for the days of operation. When a student is absent more than ten consecutive calendar days, all those days beyond ten are deleted. A student who withdraws is dropped from membership the day after withdrawal.  Calculates by <i>Minutes</i> or by <i>Periods</i> based on the Calculation Method selected in the extract editor.  For each day in the extract date range:  1. Multiply the FTE Value by the instructional day value (1.0 for whole day, .5 for half day)  2. Sum the results for all days  3. When 'Display ADA / ADM' = Checked:  • Divide by the number of instructional days (half days count as .5) in the extract date range  Half day determination  • A .5 day is determined when a Day Event exists on the Day with a Day Event Type = HD.  Decimal, 6 characters | Calendar Information > Days / Periods  Attendance |

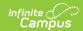

| <b>Element Name</b>              | Description and Format                                                                                                    | Location                                          |
|----------------------------------|----------------------------------------------------------------------------------------------------|---------------------------------------------------|
| Student<br>Unexcused<br>Absences | Aggregate number of days the student was absent, as defined by the local board of trustees, of any student required to attend school when such absence is not excused to the satisfaction of the board of trustees by the parent, guardian, or other person having control of such student. The format change is to accommodate for the Unexcused Absences for > 99 days.  Calculates by Minutes or by Periods based on the Calculation Method selected in the extract editor.  For Per Day and Per Enrollment FTE Calculations:  • For each day in the extract date range:  • Calculate the (# of periods Absent Unexcused / # of periods rostered in eligible courses) * (FTE Value / 100) *  .5 if half day or 1 if full  • Sum the result of the above calculated days  • When 'Display ADA / ADM' = Checked:  • Divide by the number of instructional days (half days count as .5) in the extract date range  Half day determination  • A .5 day is determined when a Day Event exists on the Day with a Day Event Type = HD.  Decimal, 6 characters | Calendar Information > Days / Periods  Attendance |

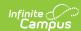

| <b>Element Name</b>                  | Description and Format                                                                                                    | Location                                                                                                   |
|--------------------------------------|----------------------------------------------------------------------------------------------------|----------------------------------------------------------------------------------------------------|
| Student Aggregate Attendance Offsite | This field aggregates student attendance recorded for remote learning. Attendance calculates to the nearest thousandth. Only days that fall on or between the Start and End Dates entered in the extract editor are reported.  Attendance events are counted if one of the following applies:  • The student is assigned to a Blended Learning Group on that day.  • The day has a Day Event mapped in the Attribute/Dictionary to a Standard Code of RL: Remote Learning  • The student has an attendance code assigned to all instructional periods in the day with a State Code of RL: Remote Learning. In this scenario, the attendance | Calculated from: Blended Learning  Calendar Information > Days  Attendance > Attendance Codes > State Code |
|                                      | calculation follows the Calculation Method and FTE Calculation selected on the extract editor.  Numeric, 3 digits                                                                                                    |                                                                                                    |